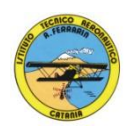

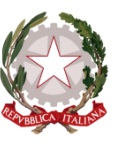

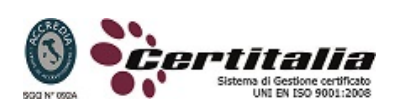

### **ISTITUTO TECNICO AERONAUTICO STATALE**

### *"ARTURO FERRARIN"*

### **CATANIA**

# **ANNO 2013-2014**

# **Programma svolto di Tecnologia e Tecniche di Rappresentazioni Grafiche**

# **Classe Seconda B**

Docenti: Proff. Cormaci - Comis

- Sistemi di rappresentazione
- Le proiezioni assonometriche
- Proiezioni in assonometria isometrica, cavaliera e planometrica di solidi complessi e di pezzi meccanici.
- Le proiezioni ortogonali
- Proiezioni ortogonali di elementi meccanici
- Disposizioni delle misure nei disegni tecnici
- Elementi e norme fondamentali delle quotature
- Convenzioni e norme sulle sezioni
- Rappresentazioni in proiezioni ortogonali e assonometriche di organi meccanici interi o sezioni dati in assonometria isometrica o cavaliera completa di quotatura: supporto con attacco a sbalzo, supporto per bronzina,flangia, disco di eccentrico,staffa di regolazione, squadra di supporto, supporto per albero ecc.

Disegno automatizzato 2D \_ AutoCAD di Autodesk R.2004/2010

- Concetti base ed approfondimento del software
- Modificare la vista del disegno
- Introduzione al concetto di più finestre di lavoro
- Operazioni fondamentali con il CAD
- Funzioni avanzate del CAD (sintesi)
- le unità di misura, in sistema di unità AutoCad;
- L'interfaccia di AutoCad e finestra principale.
- Coordinate utilizzabili: assoluto, relativo e Polare relativa
- Limiti del disegno;
- struttura della finestra principale: barra degli strumenti, icona del sistema di coordinate, riga di comando, barra di stato e area di disegno;
- Aiuti per il disegno: comandi snap (simboli) quadrante, intersezione, perpendicolare,tangente,
- Orto e griglia e loro importanza fondamentale;
- Uso dei principali comandi di Disegno: Linea, Polilinea, cerchio, arco;
- Uso dei principali comandi di Edita e di ottimizzazione: sposta, ruota, copia, serie (polare e rettangolare), scala, taglia, offset, specchio, cima e raccorda;
- Il comando cancella: la selezione diretta, la finestra selezione entità, la finestra interseca;
- Come ripristinare gli oggetti cancellati: annulla;
- il concetto di layer, struttura di un layer;
- modifica delle proprietà dei layer;
- come attivare e disattivare un layer;
- scelta del tipo di linea, spessore di linea ed utilizzazione delle opzioni di cambio.
- Gestione comandi interroga
- Gestione del testo: riga singola di testo, altezza e rotazione.
- Sistema di quote
- Rappresentazione delle quote in un elaborato grafico
- Modifica quote
- Introduzione al sistema di modellazione solida
- Semplici elaborati grafici con il sistema del Wireframe 3D
- Elaborati grafici con metodo Wireframe
- Utilizzo del sistema di coordinate per il gli elaborati in Wireframe 3D
- Elaborazione di superfici
- Superfici estruse
- Introduzione al concetto di modellazione solida 3 D
- Concetto di orbita
- Elaborati grafici semplici e complessi in modellazione solida 3 D
- Supporto per albero, Flangia con sede per cuscinetto, supporto con attacco a sbalzo, staffa di regolazione, Camma attrezzo portafresa
- Ogni elaborato e preceduto da spiegazione e dimostrazione

Ai fini di un migliore approccio sistematico con il programma e per una parametrazione operativa si è inizialmente eseguito un disegno con il sistema tradizionale passando poi all'esecuzione passo-passo dello stesso elaborato con l'ausilio del programma CAD

Catania lì 03/06/2014

**Gli studenti: I docenti** 

 **Prof. V. Cormaci** 

 **Prof. A. Comis**